### **COLLABORATION**

### **MY ACTIONS**

#### **My Actions – Start Page**

The start page for Pankow Projects within CMiC is "My Actions" – this page show items that you are listed as the "To:" contact (*They have to be manually closed to clear them from the list*)

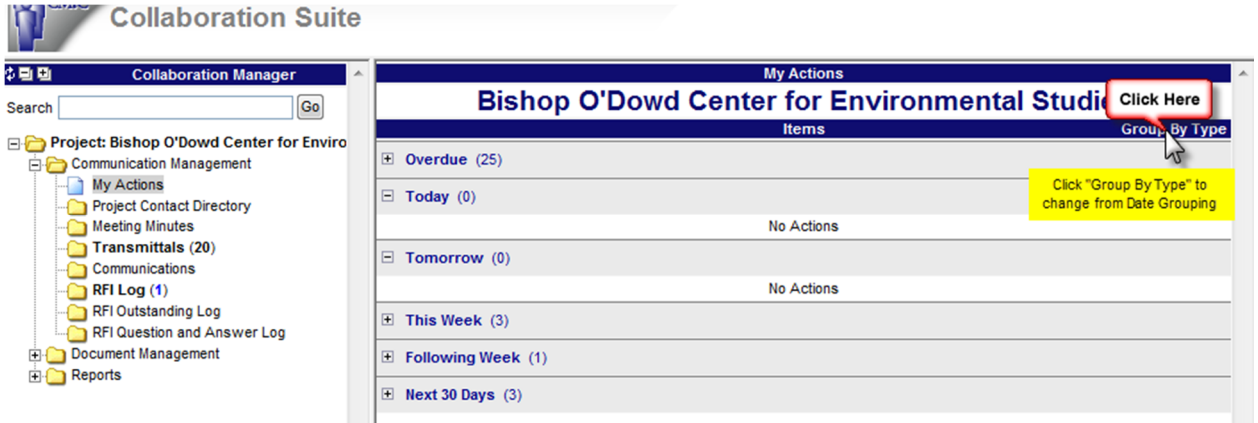

- There are two different views can be chosen by you the user.
	- o Group By Date (Default Shown Above)
	- o Group By Type (Shown Below)

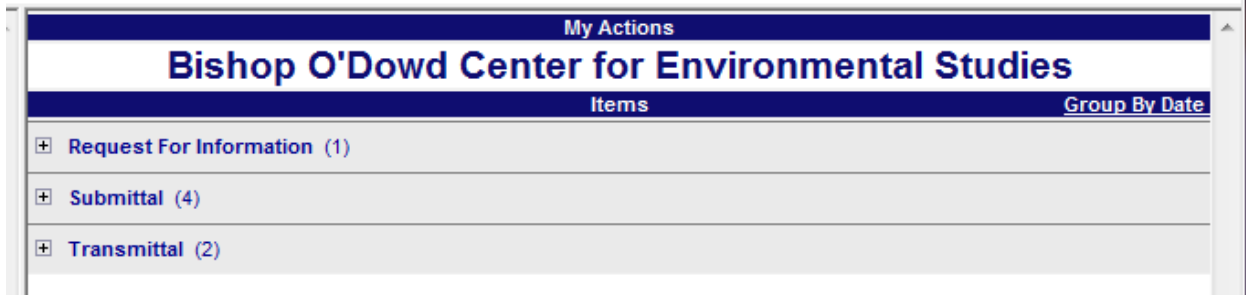

Click on the "+" sign to expand the header rows to show the action items

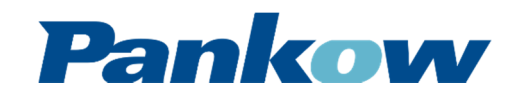

## **COLLABORATION**

### **MY ACTIONS**

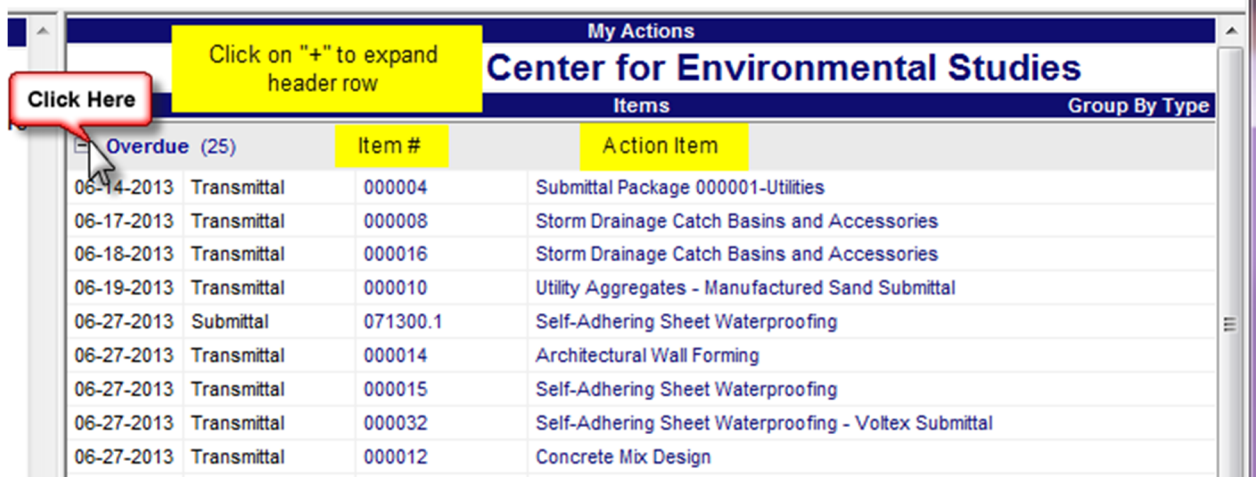

Once open, the user can open the individual "Item #" (first blue text column) or "Action Item" (second blue text column)

- The "Item #" clicking here will open the actual record in a popup window (RFI, Transmittal, Submittal, etc.)
- The "Action Item" clicking here will open the action item associated in a popup window
	- o Action Items need to be manually closed to clear them from showing up in "My Actions" screen

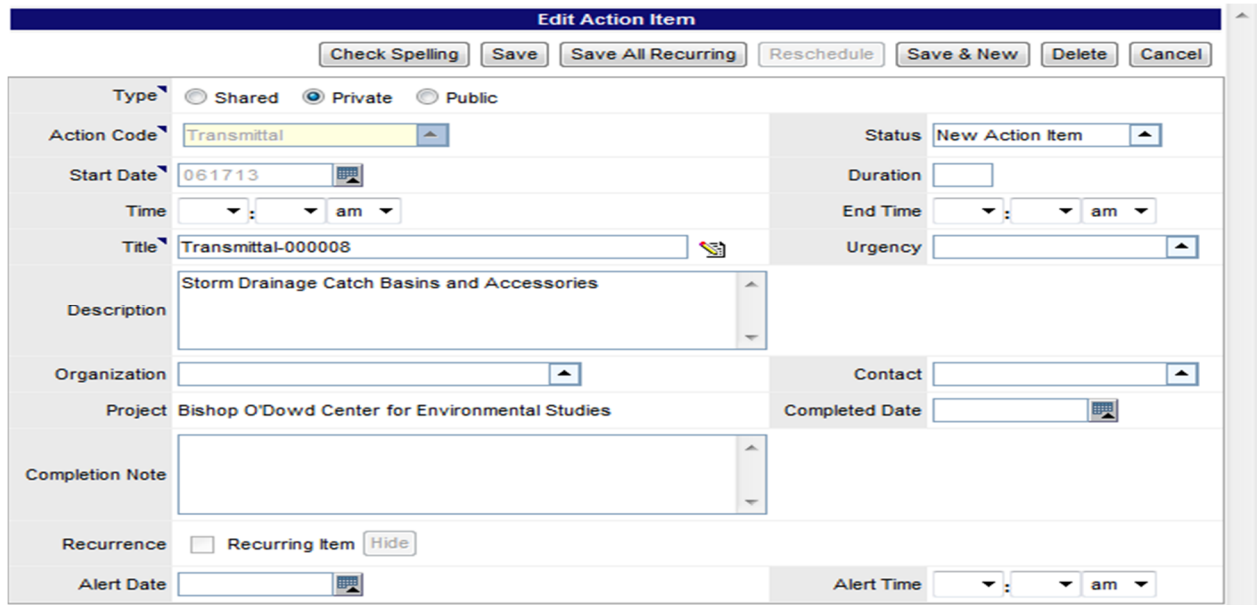

To updated "Item #" or close "Action Item":

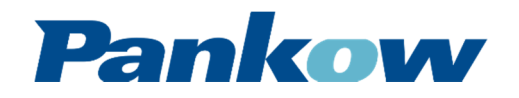

# **COLLABORATION**

### **MY ACTIONS**

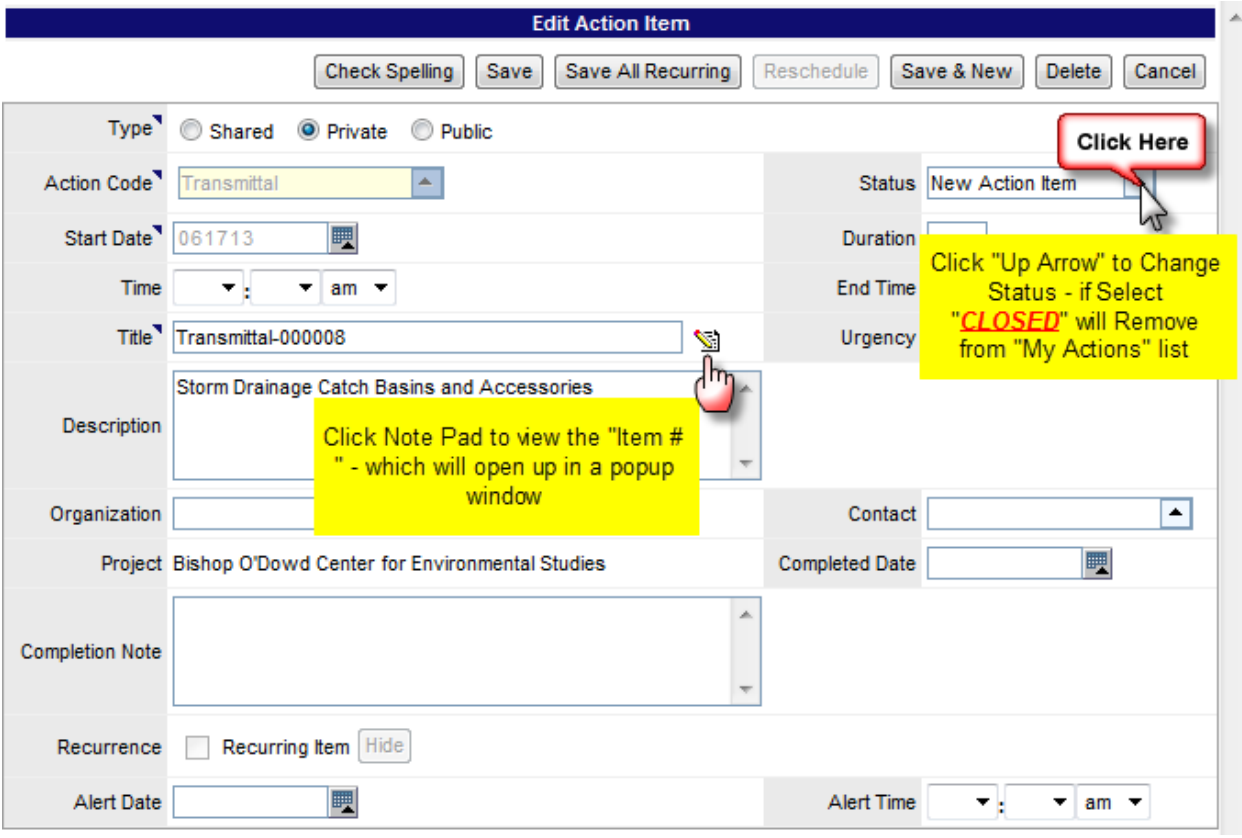

• Can also "Delete" the "Action Item" to remove it from your "My Actions" list.

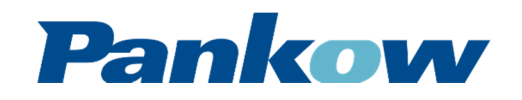